# Schachfreunde Pfullingen e.V.

# Online Pokalturnier im Champions League Modus

Ort: Vereinsraum der Schachfreunde Pfullingen auf dem Schachserver Lichess.org

Teilnahmeberechtigt: Mitglieder der Schachfreunde Pfullingen eV und auf unserer Lichess Seite https://lichess.org/team/schachfreunde-pfullingen registrierte Spielerinnen und Spieler

Termine: Donnerstag, jeweils beginnend um 19.30 Uhr. Die Live-Übertragung der Partien auf unserer Homepage www.schachfreunde-pfullingen.de ist ab der KO-Runde geplant.

#### Termine für Vorrunde und KO-Runde werden nach Anmeldung festgelegt

1. Runde: 20.1.2022, 19.30 Uhr Endtermin 2. Runde: 20.2.2022 Endtermin 3. Runde: 20.3.2022

Beide Partien und evtl. Entscheidungspartien werden am angegebenen Turniertag gespielt. Die Verlegung einzelner Termine ist nach Rücksprache mit dem Gegner möglich.

#### Modus:

Vorrunde in 4er Gruppen. Jeder gegen Jeden, jeweils zwei Partien mit Farbwechsel. Bedenkzeit: 15 Minuten pro Spieler und Partie + 10 Sekunden Inkrement Der Sieger einer Partie erhält 2 Punkte. Bei Remis erhält jeder einen Punkt. Die erreichten Punkte werden addiert.

KO-Runde: nach Auslosung mit zwei Partien Bedenkzeit 15 Minuten pro Spieler und Partie + 10 Sekunden Inkrement. Bei Gleichstand zwei Blitzpartien 5 Minuten + 3 Sekunden Inkrement. Bei erneutem Gleichstand werden weitere Blitzpartien gespielt bis zur ersten entschiedenen Partie. Durchgehender Farbwechsel in den Partien

#### Gruppeneinteilung:

- Gruppe A, offen für alle Teilnehmer ohne DWZ Beschränkung. Die beiden Gruppenersten qualifizieren sich für die KO-Runde.
- Gruppe B offen nur für Spieler mit einer DWZ < 1500 Der Gruppenerste qualifiziert sich für die KO-Runde.

Die Turnierleitung behält sich vor, je nach Meldestand und nach Rücksprache mit den betroffenen Spielern die DWZ Grenze anzupassen.

Meldefrist: bis zum 30.12.2021 online auf unserer Homepage www.schachfreunde-pfullingen.de

Registrierung mit Klarname, Lichess-Name und E-Mail Adresse sowie DWZ Zahl (sofern vorhanden)

#### Teilnahmelink für Gruppe A:

https://schachfreunde-pfullingen.de/wp/?tribe\_events=anmeldung-online-pokalturnier Teilnahmelink für Gruppe B: https://schachfreunde-pfullingen.de/wp/?tribe\_events=anmeldung-online-pokalturnier-bgruppe

Am 6.1.2022, 19.00 Uhr planen wir die Gruppenauslosung im Rahmen unseres Hobbyspielertreffs (Übertragung live per Zoom Meeting) Zugangslink: https://us02web.zoom.us/j/82141318357?pwd=T25aVTBTSTI1R3dFOGFDbXJaZ0NRdz09

(Meeting-ID: 821 4131 8357, PW 123 321)

#### Startgeld: keines

Preise: der Turniersieger erhält den Titel Online Pokalsieger Schachfreunde Pfullingen 2022

Weitere Informationen bei DieterEinwiller@t-online.de (Telefon 0172/7242686) oder bei martin\_schubert@online.de (Turnierleiter)

Die Benutzung von Hilfsmitteln jedweder Art während der Partie ist verboten (Bücher, Schachprogramme, Engines etc.) Wir appellieren an die Fairness jedes Teilnehmers. Die Turnierleitung kann bei Verstößen gegen diese Fairness-Regeln Sanktionen bis zum Turnierausschluss aussprechen. Nur wenn alle Teilnehmer sich an diese Regeln halten, können wir ein faires und für alle von den Voraussetzungen her gleiches Turnier anbieten.

Gespielt wird über die Plattform Lichess.

- Ihr benötigt einen (kostenlosen) Zugang für Lichess. Falls Ihr noch keinen Zugang habt, legt bitte schnellstmöglich einen Account an (Beschreibung im Anhang, bei Fragen unterstütze ich gerne). Bitte tretet auch dem Lichess-Team "Schachfreunde Pfullingen" bei, damit ich Nachrichten über Lichess schicken kann.
- Die Paarungen werden per Mail und über Lichess bekannt gegeben. Die Partien starten am vorgesehenen Spieltag um 19:30 Uhr. Die Partie muss von den Spielern selbst gestartet werden. Weiß fordert Schwarz heraus. Eine Erklärung dazu findet Ihr im Anhang.
- Der Sieger (bei Unentschieden der weiße) meldet bitte das Ergebnis per Mail an Martin Schubert.
- Voraussetzung für das Herausfordern: Ihr müsst Eure Privatsphäre-Einstellungen anpassen, dass Ihr herausgefordert werden könnt. Unter https://lichess.org/account/preferences/privacy findet Ihr die Privatsphäre-Einstellungen. Bitte wählt dort unter "Anderen erlauben, mich herauszufordern" die Option "Immer" aus.

## Anhang

## Bekanntgabe neue Paarungen

Die Paarungen werden per Mail und über Lichess-Nachrichten bekannt gegeben. Bitte nehmt nach Bekanntgabe der Paarungen mit dem Gegner (über Email oder Lichess-Nachrichten) Kontakt mit dem Gegner auf und vereinbart einen Spieltermin (ob Ihr am vorgesehenen Endtermin am Donnerstag spielen oder Euch auf einen früheren Termin einigen möchtet). Zum vorgegebenen Spieltermin fordert der weiße Spieler den schwarzen Spieler heraus (Beschreibung siehe weiter unten).

### Lichess: Registrierung

Wenn Ihr noch keinen Zugang habt, müsst Ihr Euch unter https://lichess.org/login registrieren (falls Ihr auf der Hauptseite von Lichess seit: rechts oben auf "Einloggen" klicken). Der Link zum Registrieren ist etwas versteckt: ganz unten links (rot umkringelt). Ihr erhaltet eine Email mit einem Link zur Aktivierung

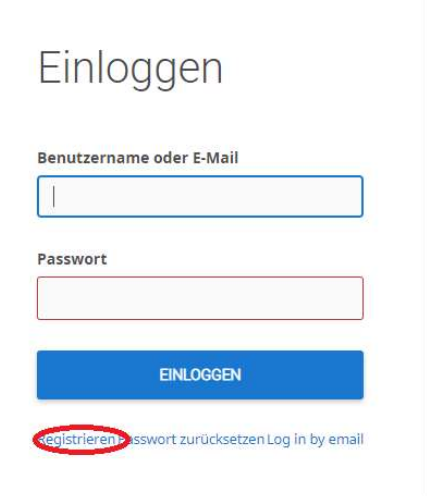

## Lichess: Nachrichten schicken und Gegner herausfordern

Um einem Spieler unter Lichess eine Nachricht zu schreiben, oben im Menu auf das Symbol mit der Lupe klicken und dort den Lichess-Namen des Gegners eingeben (z.B. Oberliga):

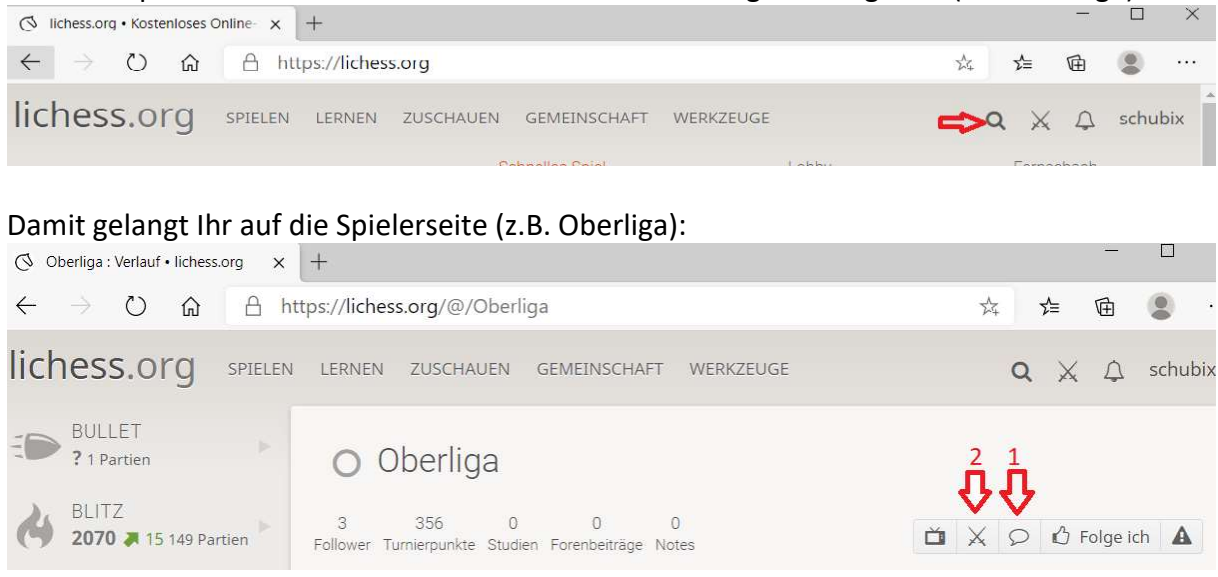

Durch Klick auf die Sprechblase (Nr. 1) könnt Ihr dem Spieler eine Nachricht schicken.

Durch Klick auf die Klingen (Nr. 2) könnt Ihr den Spieler herausfordern. Für die Herausforderung bitte wählen: Variante "Standard", Zeitkontrolle "normale Bedenkzeit", Minuten pro Spieler "30", Inkrement in Sekunden "15", gewertet. Durch Klick auf die Farbe (wenn Ihr weiß habt, den weißen König klicken), wird die Herausforderung gesendet.

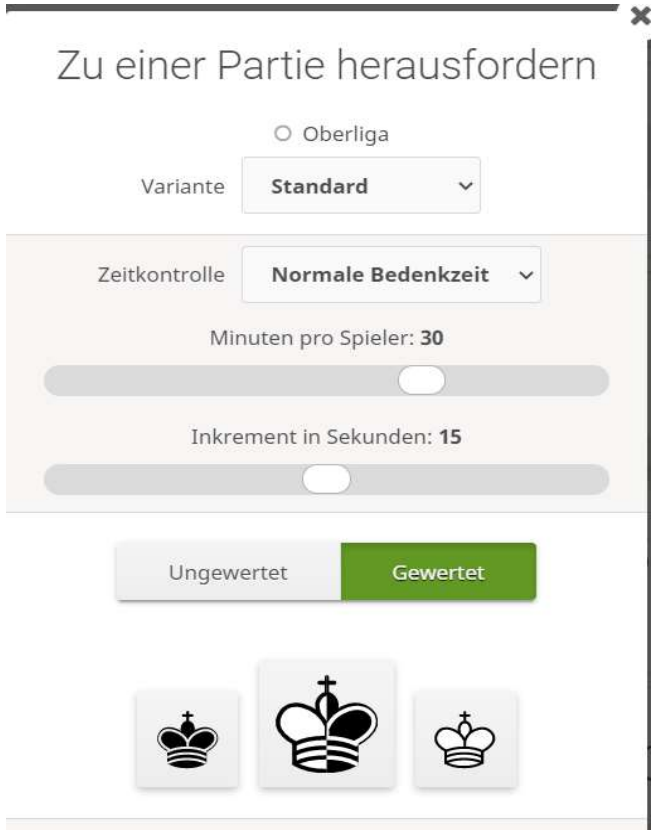